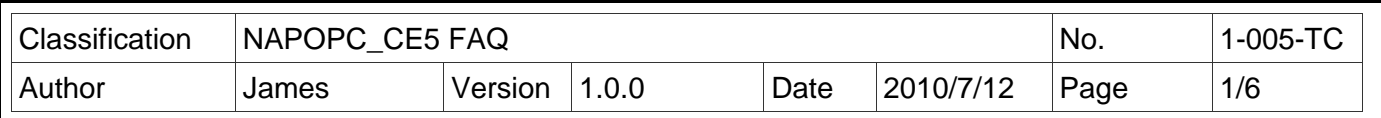

## 如何在 **NAPOPC\_CE5** 中使用 **ET-7000** 模組**?**

應用於 *:*

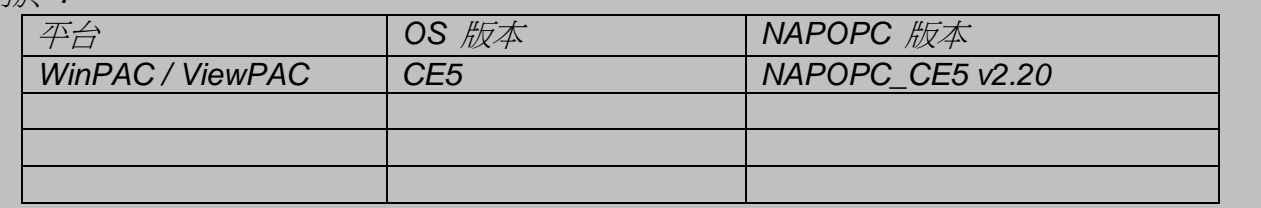

## 可自動建立連線或手動建立連線

以 ET-7060 為例:

## 自動建立連線

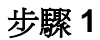

ׇ֦֘֡

選擇上方工具列的 "Search",開啓自動搜尋的設定頁。

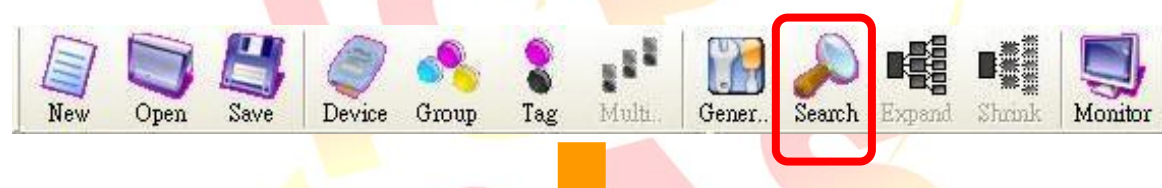

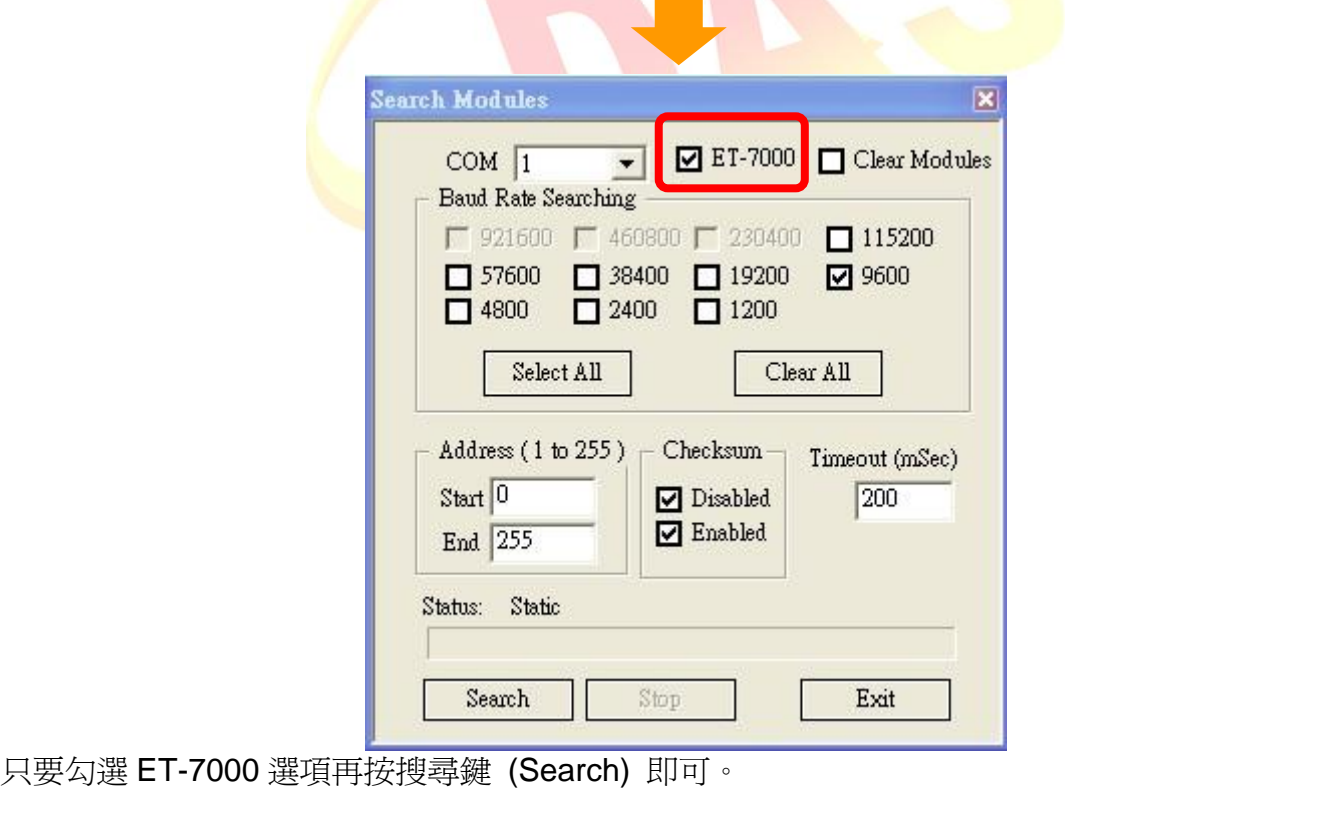

ICP DAS Co., Ltd. Technical document

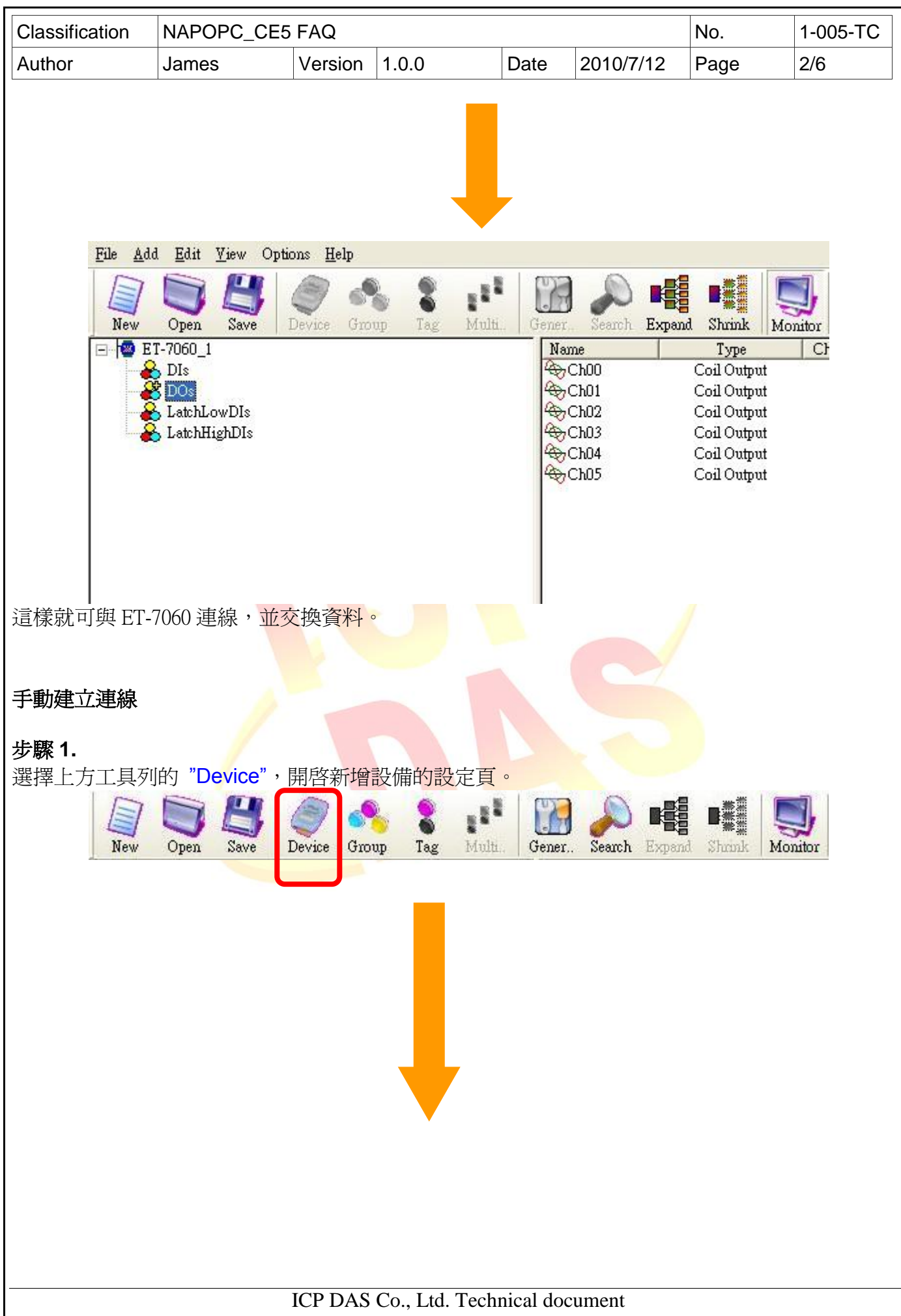

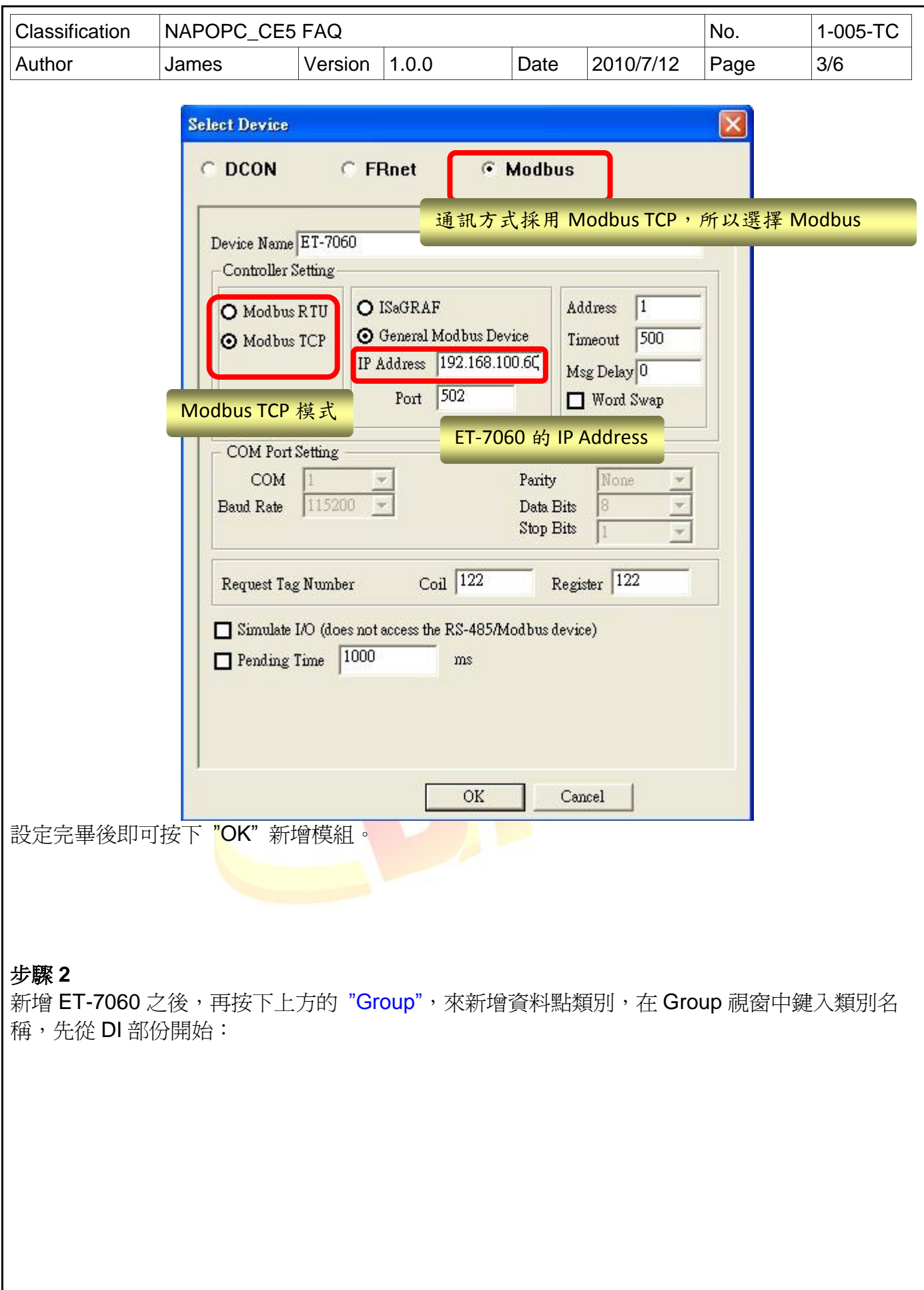

ICP DAS Co., Ltd. Technical document

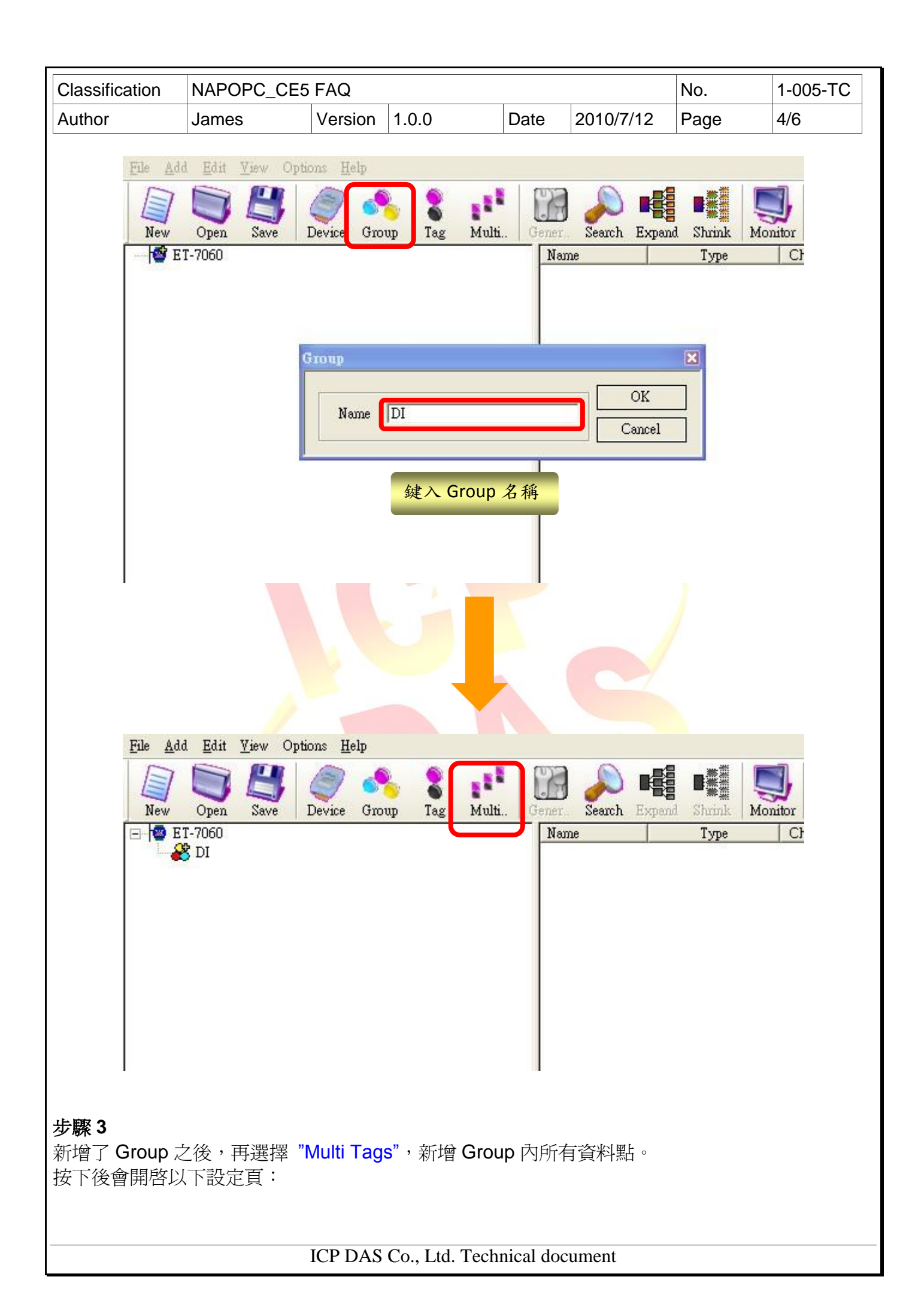

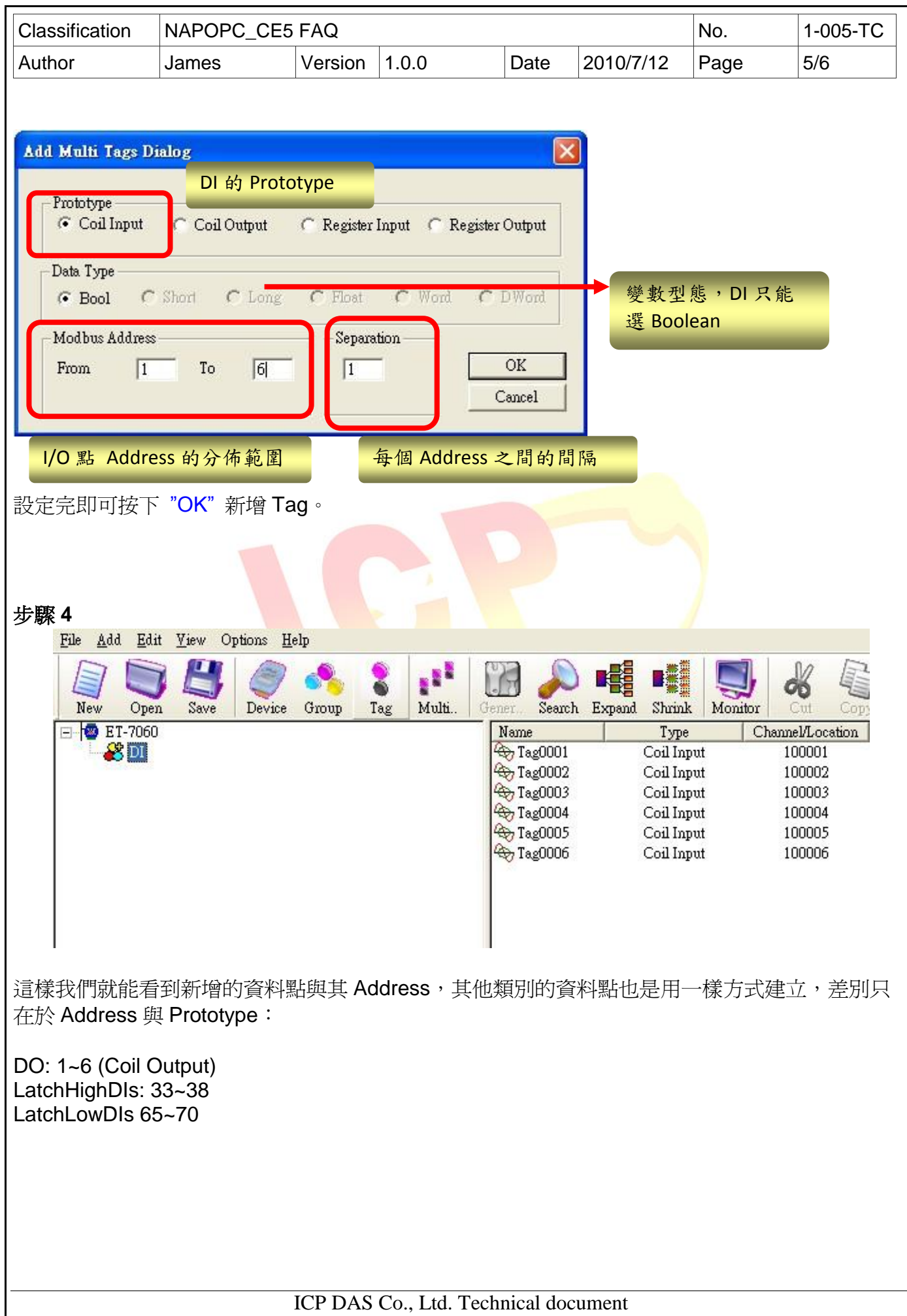

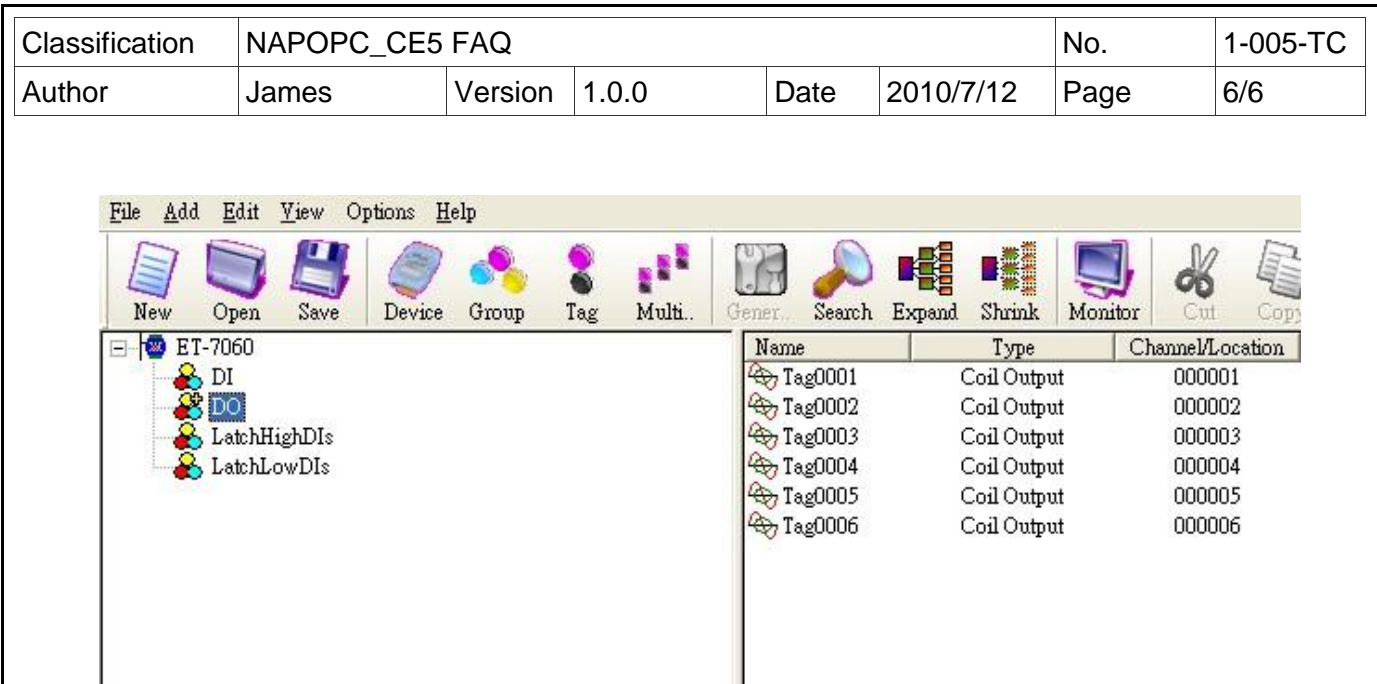

將 Tag 建立完便完成了 ET-7060 的連線建置。

## **△ 提醒**:

這個操作中要做不少新增<mark>的動作,例如新增 Group、Tag。</mark>其中要注意的是,當我們要在某個部份 新增東西時,必須要先用滑鼠點擊該部分,再選擇我們要新增的東西:例如要幫 DO 群組新增 Tag,滑鼠必須先點擊 DO 的部份,再選擇 Multi Tags,如此才能順利在 DO 群組下新增一群 Tag。